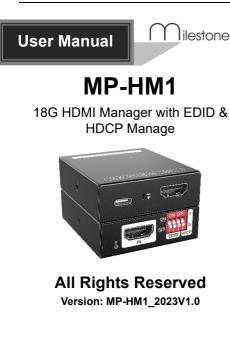

# 1. Product Introduction

The MP-HM1 is a 18G HDMI manager with EDID&HDCP manage. It supports up to 4K@60 4:4:4 and HDCP2.2. The product is power by HDMI or USB-C, and it contains CEC block switch and support auto-downscaling.

#### 2. Feature

lilestone PRO

- 18G HDMI 2.0 4K@60 444 HDCP2.2;
- Supports EDID & HDCP manage;
- Power by HDMI or USB-C;
- CEC block switch.

#### 3. Package

1x User Manual 1x MP-HM1

## 4. Specification

| Video Input            |                   |  |
|------------------------|-------------------|--|
| Input                  | (1) HDMI 2.0      |  |
| Input Connector        | (1) Female type-A |  |
| HDMI Input Resolution  | Up to 4K@60 4:4:4 |  |
| Video Output           |                   |  |
| Output                 | (1) HDMI 2.0      |  |
| Output Connector       | (1) Female type-A |  |
| HDMI Output Resolution | Up to 4K@60 4:4:4 |  |
| General                |                   |  |
| Bandwidth              | 18Gbps            |  |
| Power Supply           | 5V 1A             |  |
| Power Consumption      | 2.4W(MAX)         |  |
| Dimension (W*H*D)      | 54x18x60mm        |  |
| Net Weight             | 85g               |  |

# 5. Panel Description

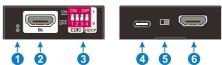

- 1. Power LED: The LED indicates green when power on.
- 2. HDMI IN: HDMI2.0 input, connect to source.
- 3. DIP Switch: 4-pin dip switch for EDID and HDCP management.
- 4. USB-C: USB-C is used to power the machine, upload EDID and firmware upgrade.
- 5. CEC Switch: Turn on/off the CEC
- 6. HDMI OUT: HDMI 2.0 output, connect to display.

## 6. System Connection

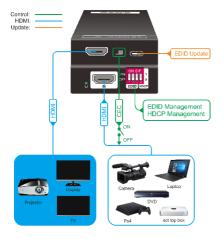

## 7. EDID&HDCP management

## **Predefined EDID Setting**

| Switch Status | Video Resolution        | Audio Format |
|---------------|-------------------------|--------------|
| 000           | obtain the Display EDID |              |
| 001           | 1080p                   | LPCM         |
| 010           | 1080p                   | DTS/Dolby    |
| 011           | 3840x2160@30Hz HDR      | LPCM         |
| 100           | 3840x2160@30Hz HDR      | DTS/Dolby    |
| 101           | 3840x2160@60Hz HDR      | LPCM         |
| 110           | 3840x2160@60Hz HDR      | DTS/Dolby    |
| 111           | user defined EDID       |              |

## **User Defined EDID Setting**

 Rename the user defined EDID according the following format:

### 0803C000.DAT

 Connect the machine to the PC with USB cable, the PC will automatically detect a Udisk named of "BOOTDISK".

- Copy the EDID file into the U-disk, and then open the U-disk. If there is a SUCCESS.
  TXT file, it means that the EDID upload is successful.
- 4) Remove the USB cable, connect the adapter to power on the machine.

#### **HDCP** management

| Switch<br>Status | HDCP Function                                                                                                    |
|------------------|----------------------------------------------------------------------------------------------------|
| 1                | Show a identify code to Source<br>that no HDCP is supported by the<br>device, then the source will<br>assume that no HDCP is<br>supported by the device and will<br>send the content without HDCP<br>encryption if the signal format<br>allows it. |

Switch off HDCP management

# 8. Firmware Upgrade

0

 Rename the upgrade file according the following format:

### 08009000.APP

- Disconnect the HDMI and connect the MP-HM1 to the PC with USB cable, the PC will detect a U-disk named of "BOOTDISK".
- Copy the file into the U-disk, and then open the U-disk. If there is a SUCCESS.TXT file, it means upgrade is successful, and if there is an UNKNOW.TXT file, it means fail.

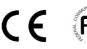

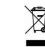